# Fehlerbehebung bei hoher CPU auf Switches mit dot1x/mab aufgrund von EAP-Framework und AAA-Manager  $\overline{\phantom{a}}$

## Inhalt

**Einführung** Hintergrundinformationen **Konfiguration Fehlerbehebung** Bug

# Einführung

In diesem Dokument wird beschrieben, wie Sie eine Fehlerbehebung bei hoher CPU/Speicher aufgrund des Extensible Authentication Protocol (EAP)-Frameworks und des Authentication, Authorization, and Accounting (AAA)-Managers durchführen. Dies zeigt sich bei Switches, die die 802.1x/mab-Authentifizierung verwenden.

## Hintergrundinformationen

Der Cisco IOS Auth Manager verarbeitet Authentifizierungsanfragen im Netzwerk und setzt Autorisierungsrichtlinien unabhängig von der Authentifizierungsmethode durch. Der Auth Manager verwaltet Betriebsdaten für alle Port-basierten Netzwerkverbindungsversuche, authentifizierungen, -autorisierungen und -trennungen und fungiert als Sitzungsmanager.

Der Switch agiert als Vermittler (Proxy) zwischen dem Client und dem Authentifizierungsserver, er fordert Identitätsinformationen vom Client an, verifiziert diese Informationen mit dem Authentifizierungsserver und leitet eine Antwort an den Client weiter. Der Switch umfasst den RADIUS-Client, der die EAP-Frames kapselt und entkapselt und mit dem Authentifizierungsserver interagiert.

# Konfiguration

Dieser Abschnitt zeigt einen Cisco Switch, der die MAB/DOT1X-Authentifizierung (MAC AuthenticationBypass) durchführt.

Sie sollten die Konzepte der portbasierten Netzwerkzugriffskontrolle verstehen und wissen, wie Sie die portbasierte Netzwerkzugriffskontrolle auf Ihrer Cisco Plattform konfigurieren. Dieses Bild zeigt Workstations mit dot1x/MAB-Authentifizierung.

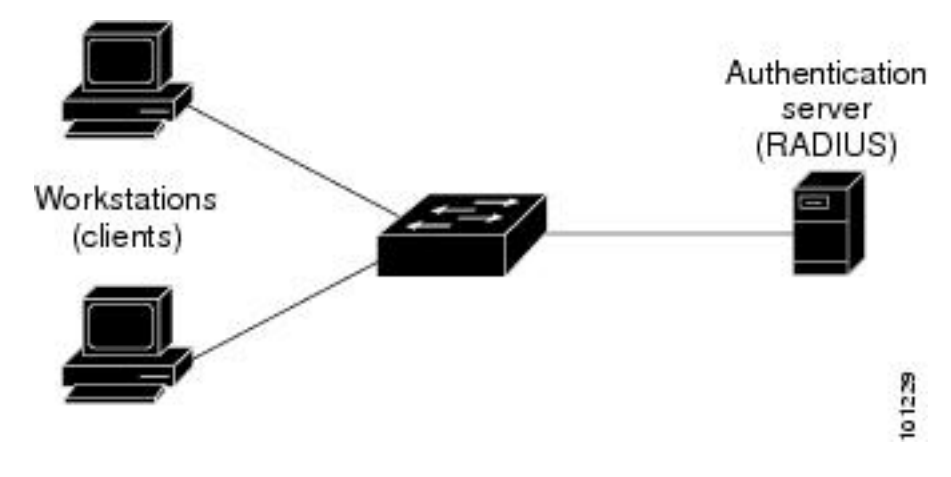

Dies ist eine Beispielkonfiguration:

interface FastEthernet0/8 switchport access vlan 23 switchport mode access switchport voice vlan 42 authentication host-mode multi-domain authentication order mab dot1x authentication priority mab dot1x---> Priority order authentication port-control auto authentication periodic authentication timer reauthenticate <value in sec>---->(Time after which the client auth would be re-negotiated) authentication violation protect mab mls qos trust dscp dot1x pae authenticator dot1x timeout tx-period 3 storm-control broadcast level 2.00 no cdp enable spanning-tree portfast spanningtree bpduguard enable service-policy input Marking end

### Fehlerbehebung

Switches, die die 802.1x/MAB-Authentifizierung verwenden, weisen aufgrund des EAP-Framework- und AAA-Managers manchmal hohe CPU-/Speicherspitzen auf. Dies kann sich auf die Produktion auswirken, da Authentifizierungsanforderungen verworfen werden.

Zur Lösung dieses Problems werden folgende Schritte empfohlen:

Schritt 1: Geben Sie den Befehl show proc cpu sort ein, um die hohe CPU-Auslastung auf dem Switch zu überprüfen und sicherzustellen, dass die EAP Framework- und Auth-Verwaltungsprozesse die höchste Auslastung aufweisen, wie in diesem Beispiel gezeigt:

PU utilization for five seconds: **97%** /2%; one minute: 90%; five minutes: 89% PID Runtime(ms) Invoked uSecs 5Sec 1Min 5Min TTY Process 149 178566915 140683416 1269 **64.04% 47.11% 45.63% 0 EAP Framework**

141 130564594 55418491 2355

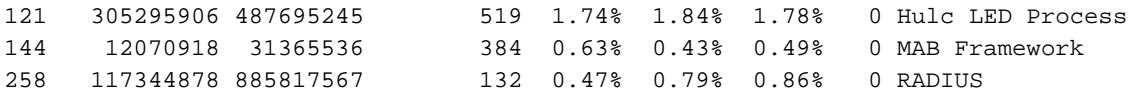

Schritt 2: Überprüfen Sie die Speichernutzung auf dem Switch auf Prozesse wie Auth Manager und RADIUS mit dem Befehl show process cpu memory wie in diesem Beispiel gezeigt.

Processor Pool Total: 22559064 Used: 16485936 Free: 6073128 I/O Pool Total: 4194304 Used: 2439944 Free: 1754360 Driver te Pool Total: 1048576 Used: 40 Free: 1048536 PID TTY Allocated Freed Holding Getbufs Retbufs Process 0 0 29936164 13273256 13856236 0 0 \*Init\* 0 0 34797632 32603736 1091560 2481468 263240 \*Dead\* 59 0 366860 6760 317940 0 0 Stack Mgr Notifi 141 0

#### **569580564 3357129696**

#### **174176 2986956**

0

#### **Auth Manager**

258 0

**1212276148 2456764884 140684 21066696**

0

#### **RADIUS**

131 0 552345134 541235441 90736 20304 0 HRPC qos reque Schritt 3: Wenn der Switch eine hohe Ressourcenauslastung aufweist, werden möglicherweise die folgenden Protokolle für die Authentifizierungsfehler angezeigt, wie gezeigt:

#### Geben Sie den Befehl show logging ein.

%DOT1X-5-FAIL: Authentication failed for client (7446.a04b.1495) on Interface Fa0/17 AuditSessionID 0A73340200000224870C28AA %AUTHMGR-7-RESULT:

#### **Authentication result 'no-response'**

 from 'dot1x' for client (7446.a04b.1495) on Interface Fa0/17 AuditSessionID 0A73340200000224870C28AA %AUTHMGR-7-FAILOVER: Failing over from 'dot1x' for client (7446.a04b.1495) on Interface Fa0/17 AuditSessionID 0A73340200000224870C28AA

Schritt 4: Stellen Sie den Timer für die erneute Authentifizierung auf einen höheren Wert ein (z. B. 3600 Sekunden), um sicherzustellen, dass Sie sich nicht häufig für die Clients authentifizieren, was die Last für den Switch erhöht.

Um die Konfiguration zu validieren, geben Sie den Befehl show run interface <interface-name> ein:

interface FastEthernet0/8 switchport access vlan 23 switchport mode access switchport voice vlan 42 authentication host-mode multi-domain authentication order mab dot1x authentication priority mab dot1x authentication port-control auto authentication periodic

#### **authentication timer reauthenticate 60---------->Make sure we do not have any**

 aggressive timers set authentication violation protect

Schritt 5: Stellen Sie fest, wie viele Sitzungen für MAB-/dot1x-Prozesse sichtbar sind, da manchmal eine hohe Anzahl authentifizierter Sitzungen zu einer hohen CPU führen kann. Geben Sie folgende Befehle ein, um die Anzahl der aktiven Sitzungen zu überprüfen:

SW#

#### **show authentication registrations**

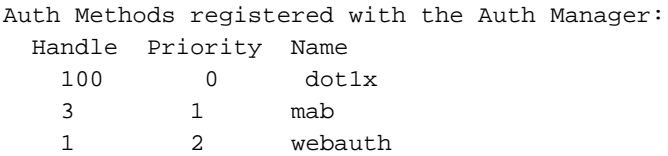

#### **SW#Show authentication method dot1x**

#### **SW#Show authentication method mab**

#### **SW#Show authentication sessions**

Schritt 6: Um die Version und mögliche Fehler zu überprüfen, geben Sie den Befehl show version ein.

Wenn der Fehler nicht im Abschnitt "Bugs" aufgeführt ist, erstellen Sie ein Ticket beim Technical Assistance Center (TAC) und hängen alle Protokolle von den Schritten 1 bis 5 an.

### Bug

[CSCus46997](https://tools.cisco.com/bugsearch/bug/CSCus46997) Speicherverlust und hohe CPU im IP-Host-Track- und Auth-Manager

[CSCtz06177](https://tools.cisco.com/bugsearch/bug/CSCtz06177) Ein Catalyst 2960 kann wenig Arbeitsspeicher beanspruchen.

[CSCty49762](https://tools.cisco.com/bugsearch/bug/CSCty49762) EAP-Framework und AAA AttrL-Subversion verwenden alle Prozessspeicher.

**Tipp**: Weitere Informationen finden Sie unter Cisco Bug IDs <u>[CSCus46997](https://tools.cisco.com/bugsearch/bug/CSCus46997), [CSCtz06177](https://tools.cisco.com/bugsearch/bug/CSCtz06177)</u> und [CSCty49762](https://tools.cisco.com/bugsearch/bug/CSCty49762).